# 2. SET-UP

# 3. CONFIRMATION

- $\sqrt{\phantom{a}}$  Log in to your account (odotrack.com)
- $\checkmark$  Select the ODOtrace module
- $\checkmark$  Confirm your vehicle's location

# 4. LOOK UP YOUR TRIPS

Visit the online ODOTRACK application at www.odotrack.com/login to complete activation and to view or print your trip reports. NOTE: The password is case-sensitive.

E-mail:

Password: 

Then click the LOG IN button

The device comes with 4 power lights: Cellular (red), GPS (green), OBD (yellow), and Bluetooth (blue). If the device is installed correctly, you'll see the power lights of the GPS connection and the cellular connection blink (for about 1 second).

Wait 30 minutes or so after installing your new device for it to start transmitting its position. The delay may vary depending on the cellular network.

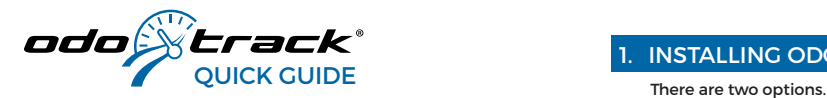

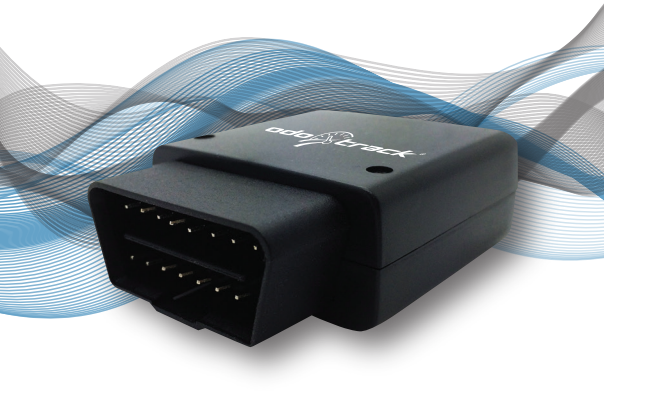

## **1. DIRECTLY INTO THE OBD-II OUTLET**

 $\rightarrow$  Make sure the vehicle's ignition is turned off.

5� Locate the OBD-II outlet. The location may vary for different manufacturers, models, and production years. 5� Carefully insert the ODO**50-BLE** into the OBD-II outlet.

**WARNING:** Might not be compatible with certain vehicle models. Check with your dealer.

**2. OPTIONAL: WITH THE ADAPTER PROVIDED**

Connect the ODO**50-BLE** to the cigarette lighter socket with the OBD-II adapter (12V) (not included).

**Note:** Idle time is not accounted for when connected to the cigarette lighter.

If you plan on not using your vehicle for longer than a week, it is strongly recommended you disconnect your ODOTRACK device in order to keep the car battery from self-discharging.

# 1. INSTALLING ODO**50-BLE** 5. DOWNLOAD THE ODOhybrid APP

# 6. ODOconstruction CLIENTS

Optimize your experience with the ODOhybrid app available in the Apple Store and Google Play. This app lets you interact with your ODO**50-BLE** device. It also allows you to edit your current trip information in real time.

Confirm your worksites via the mobile website at c.odotrack.ca.

### **NEED MORE HELP?**

**Support /FAQ:** www.odotrack.com/en-ca/helpfaq **Telephone:** 514 388-7734 **Toll-free:** 1 877 388-0810 **Email:** support@odotrack.com

**50-BLE**

MICRO-USB PORT (exclusive to ODOTRACK use) This port is designed for device configuration and updates. It should

not be used as a plugin.

## **CERTIFICATIONS** FCC, PTCRB, CE and RoHS

ODOTRACK cannot be held liable for any problems caused to your vehicle.

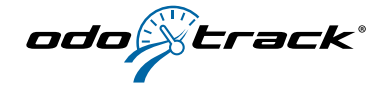